### Einzel- und Tageskarten im Voraus kaufen

Mit der hvv App und im Onlineshop können folgende Karten bargeldlos gekauft werden:

Einzel-, Tages-, Gruppen-, Wochen-, Monats-, Ergänzungs- und Fahrradkarten, Zuschläge für die 1. Klasse RB/RE sowie die Hamburg CARD. Die wichtigsten Karten sind auch über die hvv switch App erhältlich. Bei jedem Onlinekauf gibt es 7 % Rabatt. Davon ausgenommen sind Wochen-, Monats- und Abo-Karten sowie die Hamburg CARD.

#### hvv App

Über die hvv App für iOS und Android lassen sich Fahrplanauskünfte in Echtzeit abrufen und Fahrkarten sofort kaufen. Infos unter hvv.de/app. Fahrkarten bis zu 14 Tage im Voraus erwerben und sofort ausdrucken oder auf dem Handy speichern!

#### hvv Deutschlandticket

## Einfach einstecken. ab

Das hvv Deutschlandticket kannst du einfach und bequem in der hvv switch App und unter hvv-deutschlandticket.de bestellen.

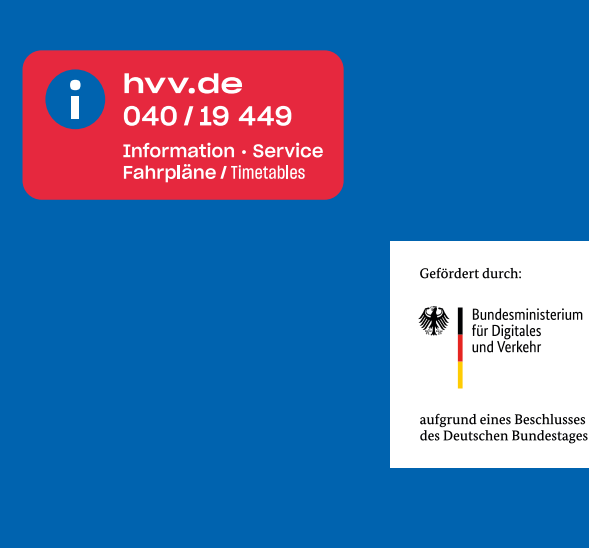

Mit der hvv Prepaid Card direkt die Busfahrt bezahlen. Jetzt an vielen Verkaufsstellen erhältlich. hvv.de/prepaidcard

> Prepaid Card<br>Card

Und was bewegt dich?

## Deine nächste Haltestelle ist nur einen Klick entfernt.

Alle Abfahrten in deiner Nähe jetzt immer im Blick – mit der hvv App.

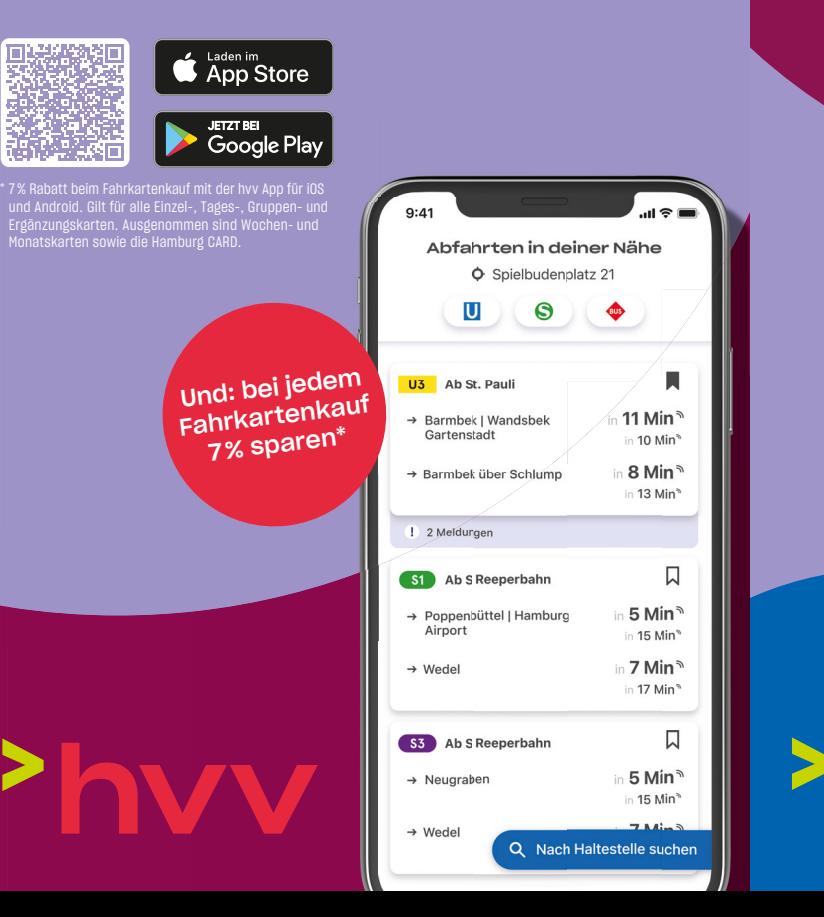

Sanierung der

Family Company

Unsere Vertragspartner W **REWE** toomA **There** team

Foto: Torben Simon

### Wo man die hvv Prepaid Card bekommt

Die hvv Prepaid Card ist kostenlos und kann mit einem Guthaben in 5-Euro-Schritten aufgeladen werden. Das maximale Guthaben je Karte liegt bei 150 Euro. Du bekommst sie an allen U-Bahn-Haltestellen an den neuen Fahrkartenautomaten der HOCHBAHN.

Ab Mitte August ist sie dann auch in über 640 Verkaufsstellen unserer teilnehmenden Vertriebspartner in Hamburg erhältlich.

- Rewe Märkte
- Penny Märkte
- toom Baumärkte
- Kiosken
- an vielen Tankstellen

Eine aktuelle Übersicht aller Verkaufsstellen findest du unter hvv.de/prepaidcard. Überall da, wo die hvv Prepaid Card erhältlich ist, kannst du sie auch immer wieder aufladen.

An den Verkaufsstellen mit diesem Aufkleber erhältst Du die hvv Prepaid Card.

Achte am Eingang auf diesen Hinweis:

1234567890000

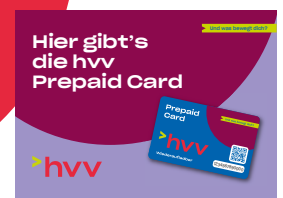

### Die hvv Prepaid Card

Im hvv Tarifgebiet Hamburg AB wird zum 31. Dezember 2023 der Barverkauf von Fahrkarten im Bus bei den Verkehrsunternehmen HOCHBAHN und VHH eingestellt. Du möchtest für deine Busfahrt Einzelkarten kaufen, ohne dich online irgendwo anmelden zu müssen? Dann ist neben dem Fahrkartenautomaten die hvv Prepaid Card für dich genau richtig. Besorge dir die Karte und lade sie mit einem Guthaben auf. Wenn du im hvv fährst, kannst du mit dem Guthaben auf der hvv Prepaid Card am Terminal im Bus deine ausgewählte Fahrkarte kontaktlos bezahlen. Sie gilt dann im gesamten Gültigkeitsbereich bei allen Verkehrsunternehmen im hvv.

Erwerb und Nutzung der hvv Prepaid Card sind anonym, es werden keine personenbezogenen Daten erfasst oder dokumentiert. Du kannst sie auch an andere Personen weitergeben.

> An diesen Fahrkartenautomaten erhältst du die hvv Prepaid Card und kannst sie auch aufladen.

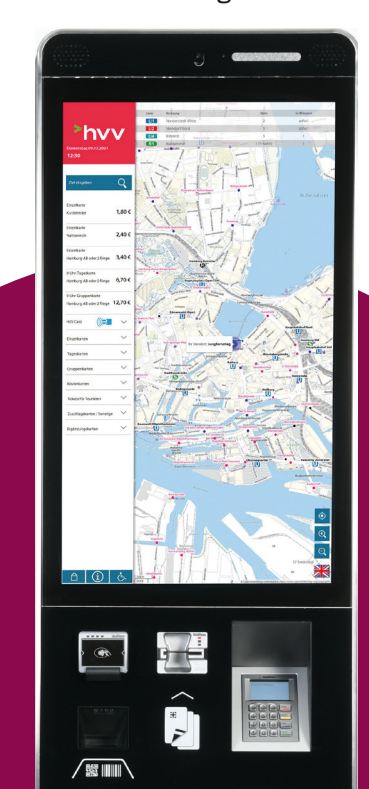

### So funktioniert die hvv Prepaid Card

Die Busse der VHH und der HOCHBAHN sind vorn im Einstieg mit Terminals ausgestattet. Hier kann man seine Fahrkarte mit dem zuvor aufgeladenen Guthaben auf der hvv Prepaid Card kontaktlos bezahlen. Dazu tippt man beim Einsteigen beim Terminal auf "Fahrkarte kaufen", hält die hvv Prepaid Card vor das Lesegerät, wählt eine Fahrkarte aus und bekommt dann sein Restguthaben angezeigt. Es können Fahrkarten für das gesamte hvv-Gebiet gekauft werden.

# $\mathbb{R}$

Steige bitte vorn im Bus ein. An einem der beiden Terminals tippst du auf den Button "Fahrkarte kaufen".

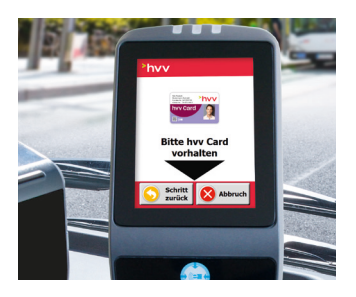

Nun wähle die gewünschte Fahrkarte aus. Du kannst zwischen 16 verschiedenen Fahrkarten wählen. Zum Umschalten einfach auf "Weitere Tickets" tippen.

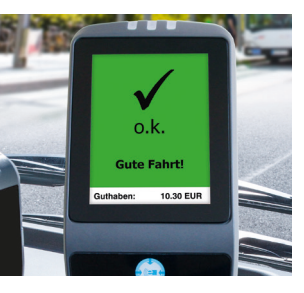

Der Kauf ist abgeschlossen. Zugleich wird dein Restguthaben angezeigt.

Danach hältst du die hvv Prepaid Card vor das Lesegerät des Terminals. Es schaltet sich die Fahrkartenauswahl frei.

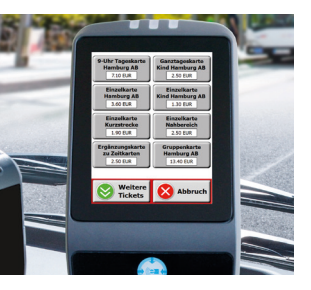

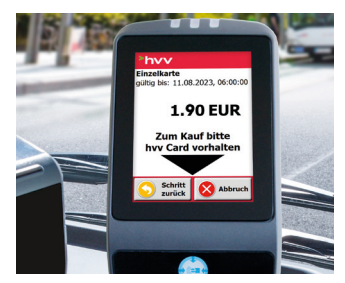

Du hast gewählt. Nun bestätige deine Auswahl, indem du die hvv Prepaid Card erneut vor das Lesegerät hältst.

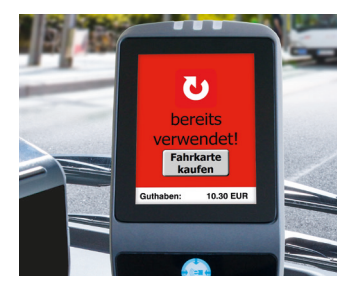

Immer, wenn du die hvv Prepaid Card an ein Lesegerät hältst, wird der Status deiner Fahrkarte und das Restguthaben angezeigt.

#### Auszahlen des Guthabens

Wenn man seine hvv Prepaid Card nicht mehr nutzen möchte, kann man die Karte in den Servicestellen des hvv zurückgeben und sich das restliche Guthaben auszahlen lassen.

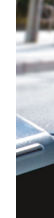

#### Fahrkartenprüfung

Der Fahrkartenprüfdienst im gesamten hvv kann die hvv Prepaid Card einlesen und sehen, ob damit eine gültige Fahrkarte gekauft wurde.

Das Guthaben

Nach jedem Fahrkartenkauf wird das neue Restguthaben auf den Terminals beim Einstieg im Bus angezeigt, es ist also zu sehen, wann neues Guthaben aufgeladen werden muss. Wer ein Smartphone nutzt, kann sich auch die App hvv Card Info herunterladen. Mit ihr kann das Restguthaben jederzeit angezeigt werden. Darüber hinaus kann man sein Guthaben zusammen mit einer Kontoübersicht der erworbenen Fahrscheine der letzten sechs Wochen an den Fahrscheinautomaten (wie links abgebildet) abfragen.

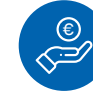

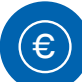

### Die Vorteile der hvv Prepaid Card

Hygienisch: Die hvv Prepaid Card funktioniert kontaktlos und ist daher hygienischer als Bargeld, das durch viele Hände gewandert ist.

Schnell: Das kontaktarme Bezahlen im Bus mit der hvv Prepaid Card geht schnell. Es muss nicht das passende Kleingeld gesucht oder auf Wechselgeld gewartet werden. So kann der Bus schneller weiterfahren und steht nicht so lange an der Haltestelle.

Anonym: Die hvv Prepaid Card wird mit Bargeld aufgeladen – die Anmeldung und das Hinterlegen von persönlichen Konto- oder Kreditkartendaten in einem System ist nicht notwendig.

Übertragbar: Die hvv Prepaid Card ist nicht personenbezogen und kann ohne Einschränkungen mit dem zugehörigen Guthaben an andere Personen zur Nutzung weitergegeben werden. Die Karte eignet sich z. B. für Eltern, die ihren Kindern spontane Busfahrten ermöglichen möchten.

Mehrfach nutzbar: Mit einer hvv Prepaid Card können mehrere Fahrscheine für eine Person oder Fahrscheine für mehrere Personen gekauft werden.

Ohne Internet: Um die hvv Prepaid Card nutzen zu können, braucht man kein Internet, keinen Computer und kein Smartphone. Die Karte erhältst du im teilnehmenden Einzelhandel oder an den neuen Fahrkartenautomaten der HOCHBAHN. Hier kannst du sie mit einem Guthaben aufladen

#### Die Bedienterminals im Einstiegsbereich der Busse von HOCHBAHN und VHH

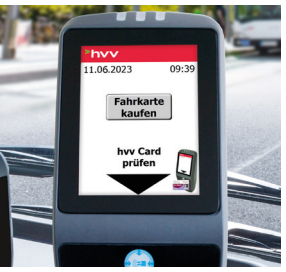